Part No. 316859-J June 2006

4655 Great America Parkway Santa Clara, CA 95054

# Release Notes for the Ethernet Routing Switch 1600 Series Software Release 2.1

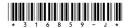

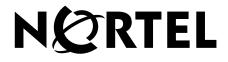

### Copyright © Nortel Networks, 2003-2006. All rights reserved.

The information in this document is subject to change without notice. The statements, configurations, technical data, and recommendations in this document are believed to be accurate and reliable, but are presented without express or implied warranty. Users must take full responsibility for their applications of any products specified in this document. The information in this document is proprietary to Nortel Networks.

The software described in this document is furnished under a license agreement and may be used only in accordance with the terms of that license. The software license agreement is included in this document.

### Trademarks

\*Nortel, Nortel Networks, the Nortel logo, and the Globemark are trademarks of Nortel Networks.

Java is a trademark of Sun Microsystems, Inc.

Windows is a trademark of Microsoft Corporation.

All other products or services may be trademarks, registered trademarks, service marks, or registered service marks of their respective owners.

The asterisk after a name denotes a trademarked item.

#### Statement of conditions

In the interest of improving internal design, operational function, and/or reliability, Nortel Networks reserves the right to make changes to the products described in this document without notice.

Nortel Networks does not assume any liability that may occur due to the use or application of the product(s) or circuit layout(s) described herein.

#### Nortel Networks software license agreement

This Software License Agreement ("License Agreement") is between you, the end-user ("Customer") and Nortel Networks Corporation and its subsidiaries and affiliates ("Nortel Networks"). PLEASE READ THE FOLLOWING CAREFULLY. YOU MUST ACCEPT THESE LICENSE TERMS IN ORDER TO DOWNLOAD AND/OR USE THE SOFTWARE. USE OF THE SOFTWARE CONSTITUTES YOUR ACCEPTANCE OF THIS LICENSE AGREEMENT. If you do not accept these terms and conditions, return the Software, unused and in the original shipping container, within 30 days of purchase to obtain a credit for the full purchase price.

"Software" is owned or licensed by Nortel Networks, its parent or one of its subsidiaries or affiliates, and is copyrighted and licensed, not sold. Software consists of machine-readable instructions, its components, data, audio-visual content (such as images, text, recordings or pictures) and related licensed materials including all whole or partial copies. Nortel Networks grants you a license to use the Software only in the country where you acquired the Software. You obtain no rights other than those granted to you under this License Agreement. You are responsible for the selection of the Software and for the installation of, use of, and results obtained from the Software.

1. Licensed Use of Software. Nortel Networks grants Customer a nonexclusive license to use a copy of the Software on only one machine at any one time or to the extent of the activation or authorized usage level, whichever is applicable. To the extent Software is furnished for use with designated hardware or Customer furnished equipment ("CFE"), Customer is granted a nonexclusive license to use Software only on such hardware or CFE, as applicable. Software contains trade secrets and Customer agrees to treat Software as confidential information using the same care and discretion Customer uses with its own similar information that it does not wish to disclose, publish or disseminate. Customer will ensure that anyone who uses the Software does so only in compliance with the terms of this Agreement. Customer shall not a) use, copy, modify, transfer or distribute the Software except as expressly authorized; b) reverse assemble, reverse compile, reverse engineer or otherwise translate the Software; c) create derivative works or

modifications unless expressly authorized; or d) sublicense, rent or lease the Software. Licensors of intellectual property to Nortel Networks are beneficiaries of this provision. Upon termination or breach of the license by Customer or in the event designated hardware or CFE is no longer in use, Customer will promptly return the Software to Nortel Networks or certify its destruction. Nortel Networks may audit by remote polling or other reasonable means to determine Customer's Software activation or usage levels. If suppliers of third party software included in Software require Nortel Networks to include additional or different terms, Customer agrees to abide by such terms provided by Nortel Networks with respect to such third party software.

2. Warranty. Except as may be otherwise expressly agreed to in writing between Nortel Networks and Customer, Software is provided "AS IS" without any warranties (conditions) of any kind. NORTEL NETWORKS DISCLAIMS ALL WARRANTIES (CONDITIONS) FOR THE SOFTWARE, EITHER EXPRESS OR IMPLIED, INCLUDING, BUT NOT LIMITED TO THE IMPLIED WARRANTIES OF MERCHANTABLITITY AND FITNESS FOR A PARTICULAR PURPOSE AND ANY WARRANTY OF NON-INFRINGEMENT. Nortel Networks is not obligated to provide support of any kind for the Software. Some jurisdictions do not allow exclusion of implied warranties, and, in such event, the above exclusions may not apply.

**3.** Limitation of Remedies. IN NO EVENT SHALL NORTEL NETWORKS OR ITS AGENTS OR SUPPLIERS BE LIABLE FOR ANY OF THE FOLLOWING: a) DAMAGES BASED ON ANY THIRD PARTY CLAIM; b) LOSS OF, OR DAMAGE TO, CUSTOMER'S RECORDS, FILES OR DATA; OR c) DIRECT, INDIRECT, SPECIAL, INCIDENTAL, PUNITIVE, OR CONSEQUENTIAL DAMAGES (INCLUDING LOST PROFITS OR SAVINGS), WHETHER IN CONTRACT, TORT OR OTHERWISE (INCLUDING NEGLIGENCE) ARISING OUT OF YOUR USE OF THE SOFTWARE, EVEN IF NORTEL NETWORKS, ITS AGENTS OR SUPPLIERS HAVE BEEN ADVISED OF THEIR POSSIBILITY. The forgoing limitations of remedies also apply to any developer and/or supplier of the Software. Such developer and/or supplier is an intended beneficiary of this Section. Some jurisdictions do not allow these limitations or exclusions and, in such event, they may not apply.

#### 4. General

a) If Customer is the United States Government, the following paragraph shall apply: All Nortel Networks Software available under this License Agreement is commercial computer software and commercial computer software documentation and, in the event Software is licensed for or on behalf of the United States Government, the respective rights to the software and software documentation are governed by Nortel Networks standard commercial license in accordance with U.S. Federal Regulations at 48 C.F.R. Sections 12.212 (for non-DoD entities) and 48 C.F.R. 227.7202 (for DoD entities).

**b**) Customer may terminate the license at any time. Nortel Networks may terminate the license if Customer fails to comply with the terms and conditions of this license. In either event, upon termination, Customer must either return the Software to Nortel Networks or certify its destruction.

c) Customer is responsible for payment of any taxes, including personal property taxes, resulting from Customer's use of the Software. Customer agrees to comply with all applicable laws including all applicable export and import laws and regulations.

d) Neither party may bring an action, regardless of form, more than two years after the cause of the action arose.

e) The terms and conditions of this License Agreement form the complete and exclusive agreement between Customer and Nortel Networks.

f) This License Agreement is governed by the laws of the country in which Customer acquires the Software. If the Software is acquired in the United States, then this License Agreement is governed by the laws of the state of New York.

# Contents

| Introduction                                                    | 7  |
|-----------------------------------------------------------------|----|
| File names for this release                                     | 8  |
| Supported software and hardware capabilities                    | 13 |
| Upgrading the switch to Release 2.1 software                    | 17 |
| New hardware for this release                                   | 18 |
| New software features in this release                           | 18 |
| Platform                                                        | 18 |
| Layer 2                                                         | 19 |
| Layer 3                                                         | 19 |
| Multicast                                                       | 20 |
| Network Management                                              | 20 |
| QoS and Filtering                                               | 20 |
| Security                                                        | 20 |
| Problems resolved in this release                               | 21 |
| Known limitations and considerations in this release            | 27 |
| CLI commands that require manual translation                    | 35 |
| CLI commands that translate with limitations                    | 40 |
| Documentation additions and corrections                         | 42 |
| Related information                                             | 42 |
| Publications                                                    | 42 |
| How to get help                                                 | 44 |
| Finding the latest updates on the Nortel web site               | 44 |
| Getting help from the Nortel web site                           | 44 |
| Getting help over the phone from a Nortel Solutions Center      | 45 |
| Getting help from a specialist by using an Express Routing Code | 45 |
| Getting help through a Nortel distributor or reseller           | 45 |
|                                                                 |    |

## Introduction

These Release Notes for the Nortel<sup>\*</sup> Ethernet Routing Switch 1600 Series, Software Release 2.1 describe the hardware and software and any known issues that exist in this release.

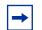

**Note:** The information in these Release Notes supersedes applicable information in other documentation.

The following topics are discussed in this document:

| Торіс                                                | Page |
|------------------------------------------------------|------|
| File names for this release                          | 8    |
| Supported software and hardware capabilities         | 13   |
| Upgrading the switch to Release 2.1 software         | 17   |
| New hardware for this release                        | 18   |
| New software features in this release                | 18   |
| Problems resolved in this release                    | 21   |
| Known limitations and considerations in this release | 27   |
| CLI commands that require manual translation         | 35   |
| Documentation additions and corrections              | 42   |
| Related information                                  | 42   |
| How to get help                                      | 44   |

A list of related publications can be found on page 42.

See *Getting Started* (321821-A) for a documentation suite index that contains Documents listed by function, new features mapped to documents, and a document subject list.

For more information, see How to get help on page 44.

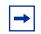

**Note:** For Release 2.1 the document suite has been restructured to conform to the Ethernet Routing Switch Series 8300 document suite. A Quick Start Guide, *Quick Start Guide* (321819-A), and a Getting Started book, *Getting Started* (321821-A) have also been added. The Quick Start Guide provides basic instruction about installing the hardware and performing basic configuration for an Ethernet Routing Switch 1600 Series switch. Getting Started provides procedures for setting up and starting the Ethernet Routing Switch 1600 Series switch using the Command Line Interface (CLI) as well as a documentation suite index.

# File names for this release

 Table 1 describes the Ethernet Routing Switch 1600 Series, Software Release 2.1 software files.

The Ethernet Routing Switch 1600 Series switch Software Release 2.1 contains the following files:

| Software File Name | Description                                              |
|--------------------|----------------------------------------------------------|
| p16a2100.img       | Run-time image file                                      |
| p16b2100.img       | Boot image                                               |
| p16c2100.img       | 3DES encryption module for SSH NOTE 1                    |
| p16c2100.des       | DES SNMPV3 encryption module NOTE 1                      |
| p16a2100.mib.zip   | MIB zip file                                             |
| p16a2100.mib       | Concatenated text file containing all MIBs               |
| p16b2100.had       | Boot image, pre-boot monitor code NOTE 3                 |
| p16a2100.md5       | MD5 checksum file NOTE 2                                 |
| jdm_6000.exe       | Supported Device Manager version (Windows* 95 and later) |

 Table 1
 Release 2.1 software files (Sheet 1 of 2)

| Table 1 | Release 2.1 software files | (Sheet 2 of 2) |
|---------|----------------------------|----------------|
|         |                            |                |

| Software File Name         | Description                                                |
|----------------------------|------------------------------------------------------------|
| jdm_6000_solaris_sparch.sh | Supported Unix Device Manager version (Solaris SPARC only) |
| jdm_6000_hpux_pa-risc.sh   | Supported HP-UX Device Manager version                     |
| jdm_6000_linux.sh          | Supported Linux Device Manager version                     |

**NOTE 1**: SSH and SNMPv3 provide increased security and are optional. These software files are available only on the Nortel web site. See Finding the latest updates on the Nortel web site on page 44.

**NOTE 2**: For more information about using the MD5 checksum command, see *Upgrading* to Ethernet Routing Switch 1600 Series Software Release 2.1 (321327-B).

**NOTE 3**: The pre-boot monitor code upgrades the switch to a new bootrom code that supports SMLT failover features. **CAUTION**: Ensure that the switch does not experience power interruption during installation of the pre-boot monitor code, p16b2100.had, image. The p16b2100.had image can perform an emergency recovery of all other images and power interruption during installation requires system recovery. Recovery after a power interruption can be done only by the manufacturer. If a power interruption occurs during installation, RMA, procedure to return equipment to the manufacturer for recovery.

Use the files in Table 2 to perform an upgrade only from version 1.2.x to version 2.1.

|                    | 1.2                 |
|--------------------|---------------------|
| Software file name | Description         |
| p16a1310.img       | Upgrade file NOTE 2 |

| Table 2 | Upgrade files for release 1.2.x to 2.x upgrade |
|---------|------------------------------------------------|
|         | opgrade mee for release ment opgrade           |

p16c1310.img

**NOTE 1**: SSH and SNMPv3 provide increased security and are optional. These software files are available only on the Nortel web site. See Finding the latest updates on the Nortel web site on page 44.

Encryption-enabled upgrade file NOTE 1 and NOTE 2

Use the p16b2100.had file with the upgrade file to upgrade from release 1.2.x to release 2.x.

**NOTE 2**: Use the upgrade file, p16a1310.img or p16c1310.img, to upgrade your switch from Release 1.2.x to Release 2.1. If you are upgrading an encryption-enabled system, ensure that you use the encryption-enabled upgrade file. Encryption-enabled upgrade files are available only on the Nortel web site. See Finding the latest updates on the Nortel web site on page 44.

Use the p16b2100.had file with the upgrade file to upgrade from release 1.2.x to release 2.x.

For more information about upgrading the Ethernet Routing Switch 1600 Series, see Upgrading to Ethernet Routing Switch 1600 Series Software Release 2.1 (321327-B). Table 3 lists the standards supported in Ethernet Routing Switch 1600 Series,Software Release 2.1.

| Supported Standards                    | Description                                 |
|----------------------------------------|---------------------------------------------|
| 802.1D                                 | MAC bridges and Spanning Tree Protocol      |
| 802.1p                                 | VLAN tagging and prioritization             |
| 802.1Q                                 | VLAN tagging and prioritization             |
| 802.1s                                 | Multiple Spanning Tree protocol (MSTP)      |
| 802.1w                                 | Rapid Spanning Tree protocol (RSTP)         |
| 802.3 CSMA/CD Ethernet ISO/IEC<br>8802 | ISO/IEC 8802-3                              |
| 802.3ab                                | Gigabit Ethernet 1000 BaseT 4 pair Cat5 UTP |
| 802.3i 10BaseT                         | ISO/IEC 8802-3                              |
| 802.3u 100BaseT                        | ISO/IEC 8802-3                              |
| 802.3x                                 | Flow Control                                |
| 802.3z                                 | Gigabit Ethernet                            |

Table 3 IEEE Standards supported in Release 2.1

Table 4 lists the Request for Comments (RFC) documents supported in EthernetRouting Switch 1600 Series, Software Release 2.1.

 Table 4
 RFCs supported in Release 2.1 (Sheet 1 of 2)

| Supported RFCs                         | Description                                                              |
|----------------------------------------|--------------------------------------------------------------------------|
| RFC 768                                | User Datagram Protocol (UDP)                                             |
| RFC 783                                | Trivial File Transfer Protocol (TFTP)                                    |
| RFC 791                                | Internet Protocol (IP)                                                   |
| RFC 792                                | Internet Control Message Protocol (ICMP)                                 |
| RFC 793                                | Transport Control Protocol (TCP)                                         |
| RFC 826                                | Address Resolution Protocol (ARP)                                        |
| RFC 854                                | Telnet protocol                                                          |
| RFC 1058                               | Routing Information Protocol version 1 (RIPv1)                           |
| RFC 1112                               | Internet Group Management Protocol version 1<br>(IGMPv1)                 |
| RFC 1541 and 1542 (updated by RFC2131) | Bootstrap Protocol and Dynamic Host Control<br>Protocol (BootP and DHCP) |

| Supported RFCs    | Description                                                        |
|-------------------|--------------------------------------------------------------------|
| RFC 1591          | Domain Name Server (DNS) Client                                    |
| RFC1812           | Router requirements                                                |
| RFC 1866          | Hypertext Markup Language (HTML) v2.0                              |
| RFC 2068          | Hypertext Transfer Protocol (HTTP)                                 |
| RFC 2131          | Dynamic Host Control Protocol (DHCP)                               |
| RFC 2138          | Remote Authentication Dial-in User Service (RADIUS) Authentication |
| RFC 2139          | RADIUS Accounting                                                  |
| RFC 2236          | Internet Group Management Protocol version 2 (IGMPv2)              |
| RFC 2328          | OSPFv2 protocol                                                    |
| RFC 2362          | Protocol Independent Multicast–Sparse Mode (PIM-SM)                |
| RFC2453           | RIPv2 protocol                                                     |
| RFC 2474 and 2475 | Differential Services (DiffServ)                                   |
| RFC 2597 and 2598 | DiffServ per hop behavior                                          |
| RFC 2819          | Remote Monitoring (RMON) Alarms, Events, Statistics, and Groups    |

**Table 4**RFCs supported in Release 2.1 (Sheet 2 of 2)

The Ethernet Routing Switch 1600 includes an SNMPv1/v2/v2c/v3 agent with Industry Standard MIBs, as well as private MIB extensions, to ensure compatibility with existing network management tools.

All of the MIBs listed in Table 5 are provided with any version of code. To obtain a file called mib.zip, containing all of the MIB, as well as a special file called mib.txt, containing the order of MIB compilation, consult the Nortel web site at www.nortel.com/support.

| Standard MIB name and description                                                                                                    | IEEE/RFC | MIB file name    |
|----------------------------------------------------------------------------------------------------|----------|------------------|
| EAPoL (802.1x)                                                                                                    | 802.1x   | ieee8021x.mib    |
| IANA Interface Type                                                                                                    | N/A      | iana_if_type.mib |
| Network Management of Transport Control<br>Protocol/Internet Protocol (TCP/IP) based<br>internets MIB2                                                         | RFC1213  | rfc1213.mib      |
| A convention for defining traps for use with the SNMP                                                                                                    | RFC1215  | rfc1215.mib      |
| Remote Network Monitoring Management<br>Information Base (RMON) NOTE: The Ethernet<br>Routing Switch 1600 supports alarms, events,<br>statistics, and history. | RFC1271  | rfc1271.mib      |
| RIP version 2 MIB extensions                                                                                                    | RFC1389  | rfc1389,mib      |
| Definitions of Managed Objects for Bridges                                                                                                    | RFC1493  | rfc1493.mib      |
| Interface MIB                                                                                                    | RFC1573  | rfc1573.mib      |
| Definitions of managed objects for the Ethernet-like interface types                                                                                           | RFC1643  | rfc1643.mib      |
| Routing Information Protocol version 2 (RIPv2)<br>MIB extension                                                                                                | RFC1724  | rfc1724.mib      |
| SNMPv3: Architecture for describing SNMP management frameworks                                                                                                 | RFC2571  | rfc2571.mib      |
| SNMPv3: Message processing and dispatching for SNMP/SNMPv3                                                                                                    | RFC2572  | rfc2572.mib      |
| SNMPv3: SNMP applications - defines MIB<br>modules for specifying targets of management<br>operations, for notification filtering, and for proxy<br>forwarding | RFC2573  | rfc2573.mib      |
| SNMPv3: USMv3 of SNMPv3 MIB for remote<br>monitoring and managing security model<br>configuration parameters                                                   | RFC2574  | rfc2574.mib      |
| SNMPv3: MIB for remote management of<br>configuration parameters for View-based Access<br>Control Model (VACM)                                                 | RFC2575  | rfc2575.mib      |

| Table 5 | Supported network management MIBs |
|---------|-----------------------------------|
|---------|-----------------------------------|

Table 6 lists the proprietary MIBs available for the Ethernet Routing Switch 1600series switch.

| Proprietary MIB name                   | MIB file name                 |
|----------------------------------------|-------------------------------|
| Rapid City MIB rapid_city.m            |                               |
| SynOptics Root MIB                     | synro.mib                     |
| Other SynOptics definitions            | s5114roo.mib                  |
| Other SynOptics definitions            | s5tcs112.mib                  |
| Other SynOptics definitions            | s53mt103.mib                  |
| Nortel RSTP/MSTP proprietary MIBs      | nnrst000.mib,<br>nnmst000.mib |
| Nortel IGMP MIB                        | rfc_igmp.mib                  |
| Nortel VRRP MIB                        | vrrp_rcc.mib                  |
| Nortel IP Multicast MIB                | ipmroute_rcc.mib              |
| Nortel PIM MIB                         | pim-rcc.mib                   |
| OSPF Version 2 MIB, Nortel proprietary | rfc1850t_rcc.mib              |

**Table 6** Supported network management MIBs, proprietary

# Supported software and hardware capabilities

This section lists the current values for supported capabilities (Table 7) and the maximum supported hardware and software routes for RIP and OSPF (Table 8) for Software Release 2.1. Unless otherwise noted, values represented in Table 7 are maximum values. Actual values are dependent on implementation.

Table 7 lists the maximum hardware and software capabilities for EthernetRouting Switch 1600 Series, Software Release 2.1.

| Hardware/Software      | Capabilities |
|------------------------|--------------|
| Hardware records - MAC | 8000         |
| Dynamic ARP entries    | 1372         |
| Static ARP entries     | 32           |

**Table 7** Hardware and software capabilities (Sheet 1 of 2)

| Hardware/Software                                                                                                    | Capabilities                                                                                                    |  |
|----------------------------------------------------------------------------------------------------|----------------------------------------------------------------------------------------------------|--|
| VLANs                                                                                                    | 2047<br><b>Note:</b> The range of valid ID<br>numbers is greater than the<br>maximum number of supported<br>VLANs. The range for VLAN IDs<br>is 1- 4000. |  |
| Protocol-based VLANs                                                                                                    | 11                                                                                                    |  |
| Spanning Tree Group                                                                                                    | 64 (ID 1 to 64)                                                                                                    |  |
| Multiple Spanning Tree                                                                                                    | 8 supported (includes CIST)                                                                                                    |  |
| Aggregation groups*                                                                                                    | 7                                                                                                    |  |
| Ports per MLT group                                                                                                    | up to 4 per aggregation group                                                                                                    |  |
| IP interfaces                                                                                                    | 64                                                                                                    |  |
| VRRP IDs                                                                                                    | 64                                                                                                    |  |
| Static IP routes                                                                                                    | up to 512 with configuration                                                                                                    |  |
| RIP routes                                                                                                    | 1918 (see Table 8 on page 15)                                                                                                    |  |
| OSPF areas per switch                                                                                                    | 4                                                                                                    |  |
| OSPF adjacencies (neighbors) per switch                                                                                                    | 32                                                                                                    |  |
| OSPF routes per switch                                                                                                    | 1918 (see Table 8 on page 15)                                                                                                    |  |
| OSPF virtual link per Area 1                                                                                                    |                                                                                                    |  |
| MTU**                                                                                                    | 1518 (1522 for tagged ports)                                                                                                    |  |
| Multicast streams                                                                                                    | 64 (S, G)                                                                                                    |  |
| IGMP Snoop VLANs                                                                                                    | 256                                                                                                    |  |
| <ul> <li>* Aggregation groups are statically compliant with the IEEE 802.3ad standard.These groups should be of the same type.</li> <li>** Jumbo frames are not supported in Release 2.1.</li> <li>IP Subnet-based VLANs are not supported in Release 2.1.</li> <li>DVMRP is not supported in Release 2.1.</li> </ul> |                                                                                                    |  |

 Table 7
 Hardware and software capabilities (Sheet 2 of 2)

 Table 8 describes the maximum supported hardware and software routes for RIP and OSPF.

| Hardware size |                   |                   |  |
|---------------|-------------------|-------------------|--|
| Ratio         | UC prefix (entry) | MC prefix (entry) |  |
| 100/0         | 1916              | 0                 |  |
| 75/25         | 1404              | 64*               |  |
| 50/50         | 892               | 64*               |  |

Table 8 Maximum supported hardware and software routes for RIP and OSPF

\* 64 assumes sequential numbering of the IP multicast group prefix (x.x.x.y, sequential number of the y value)

NOTE: See these Change Requests in Known limitations and considerations in this release: Q01325124 and Q01273341on page 33, PIM/Scaling.

#### Software size

|       |             |           | -          |
|-------|-------------|-----------|------------|
| Ratio | Route entry | ARP entry | IPMC entry |
| 100/0 | 1884/32     | 1884/32   | 0          |
| 75/25 | 1372/32     | 1372/32   | 64*        |
| 50/50 | 860/32      | 860/32    | 64*        |

Note: Route entry and ARP entry values indicate dynamic routes/static routes. For example, the 75/25 ratio for Route entry indicates 1372 dynamic routes with 32 static routes.

In Software Release 2.1, the Ethernet Routing Switch 1600 Series switch supports the SFP (Small Form-factor Pluggable) modules listed in Table 9.

 Table 9
 Supported SFP modules

| Product number | Model                                                                          |
|----------------|--------------------------------------------------------------------------------|
| AA1419013      | 1-port 1000Base-SX connector type: LC                                          |
| AA1419014      | 1-port 1000Base-SX connector type: MT-RJ                                       |
| AA1419015      | 1-port 1000Base-LX connector type: LC                                          |
| AA1419025      | 1-port 1000BaseCWDM- 1470nm wavelength- 40km                                   |
| AA1419026      | 1-port 1000BaseCWDM- 1490nm wavelength- 40km                                   |
| AA1419027      | 1-port 1000BaseCWDM- 1510nm wavelength- 40km                                   |
| AA1419028      | 1-port 1000BaseCWDM- 1530nm wavelength- 40km                                   |
| AA1419029      | 1-port 1000BaseCWDM- 1550nm wavelength- 40km                                   |
| AA1419030      | 1-port 1000BaseCWDM- 1570nm wavelength- 40km                                   |
| AA1419031      | 1-port 1000BaseCWDM- 1590nm wavelength- 40km                                   |
| AA1419032      | 1-port 1000BaseCWDM- 1610nm wavelength- 40km                                   |
| AA1419033      | 1-port 1000BaseCWDM- 1470nm wavelength- 70km                                   |
| AA1419034      | 1-port 1000BaseCWDM- 1490nm wavelength- 70km                                   |
| AA1419035      | 1-port 1000BaseCWDM- 1510nm wavelength- 70km                                   |
| AA1419036      | 1-port 1000BaseCWDM- 1530nm wavelength- 70km                                   |
| AA1419037      | 1-port 1000BaseCWDM- 1550nm wavelength- 70km                                   |
| AA1419038      | 1-port 1000BaseCWDM- 1570nm wavelength- 70km                                   |
| AA1419039      | 1-port 1000BaseCWDM- 1590nm wavelength- 70km                                   |
| AA1419040      | 1-port 1000BaseCWDM- 1610nm wavelength- 70km                                   |
| AA1419043      | 1-port 1000BASE-T Small Form Pluggable (SFP), 8-pin modular connector (RJ-45). |

# Upgrading the switch to Release 2.1 software

Refer to *Upgrading to Ethernet Routing Switch 1600 Series Software Release 2.1* (321327-B) for detailed procedures to upgrade the switch.

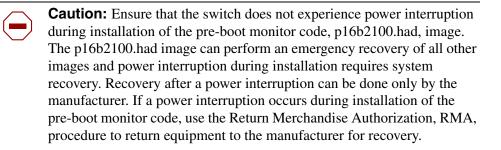

Following is a list of available upgrade and downgrade procedures:

- Software Release 1.x to 2.1 Automatic Upgrade Procedure
- Software Release 1.x to 2.1 Manual Upgrade Procedure
- Software Release 2.x Upgrade Procedure using the CLI
- Software Release 2.x Upgrade Procedure using the JDM
- Software Release 2.1 to 1.x Downgrade Procedure

**Note:** Read the entire upgrade procedure before attempting to upgrade the switch. Upgrade procedures cause interruption of normal switch operation. Back up your runtime configuration and boot configuration before starting the upgrade process.

Software upgrade is supported from Release 1.2.x upward. An intermediate release, Release 1.3.1, has been created to manage the translation of the 1.2.x configuration file (because of the differences between the Release 1.2.x and the Release 2.1 CLI) and to collect some required information (such as TFTP Server IP Address) to support the upgrade process from Release 1.2 to Release 2.1. During the upgrade process, a new configuration file is created based on the

Ethernet Routing Switch 8000 CLI. The Release 1.3.1 upgrade process translates the 1.2.x configuration files to Release 2.1 and generates a file containing a list of CLI commands that require manual intervention. See CLI commands that require manual translation on page 35.

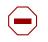

**Caution:** Nortel recommends that you back up your configuration prior to upgrading the software from Release 1.2.x to Release 1.3.1 because your configuration is lost when the flash memory is reformatted during the upgrade process.

If you are upgrading an encryption-enabled system, when the upgrade to Release 2.1 is complete you must manually load the encryption-enabled upgrade files to enable encryption on your upgraded system.

# New hardware for this release

There is no new hardware for this release.

# New software features in this release

This section describes the new software features, by function, for the Ethernet Routing Switch 1600 Series Software Release 2.1compared to Release 1.2.

# Platform

Release 2.1 supports the following list of new Platform features:

- File system-based on the Ethernet Routing Switch Series 8600 file system
- CLI compatible with Ethernet Routing Switch Series 8300 and Series 8600 The NNCLI is not supported in Release 2.1.

### Layer 2

Release 2.1 supports the following list of new Layer 2 features:

- Single Link Trunking (SLT)
- Split MultiLink Trunking (SMLT)

IP Subnet Based VLANS are not supported in Release 2.1.

For more information, see *Configuring VLANs, Spanning Tree, and Static Link Aggregation using the CLI* (321717-B) and *Configuring VLANs, Spanning Tree, and Static Link Aggregation using Device Manager* (321718-B).

To provide interoperability between the Ethernet Routing Switch 1600 Series and the Ethernet Routing Switch Series 8300 and 8600, Release 2.1 supports the Nortel Spanning Tree Group (STG) proprietary implementation.

The Ethernet Routing Switch 1600 Series switch boots in Spanning Tree Mode (STP) by default.

To change the mode, do the following :

• Execute the following command:

ERS1624>:1/config/bootconfig/flags# spanning-tree-mode
<mstp|rstp|default>

- Save the boot config file.
- Reboot the switch.

### Layer 3

Release 2.1 supports the following new Layer 3 features:

- VRRP Backup Master
- Routing Policies
- ICMP Router Discovery

### **Multicast**

Release 2.1 supports the Protocol Independent Multicast–Sparse Mode (PIM-SM).

Distance Vector Multicast Routing Protocol (DVMRP) is not supported in Release 2.1.

For more information, see *Configuring IP Routing and Multicast Operations* using the CLI (321711-A) and Configuring IP Routing and Multicast Operations using Device Manager (321712-B).

### **Network Management**

Release 2.1 supports SNMPv3.

For more information, see *Configuring Network Management using the CLI and Device Manager* (321816-A).

# **QoS and Filtering**

The Release 2.1 QoS and Filtering feature is expanded from 4 to 8 queues.

For more information, see *Configuring QOS and Filters using the CLI and Device Manager* (321822-A).

### Security

Release 2.1 supports the following new Security features:

- 802.1x Extensible Authentication Protocol (EAP)
- EAP and RADIUS MAC centralization–allows users to mix non-EAP and EAP stations on the same port and also allows mobility for these stations because MAC is configured once, centrally, with the RADIUS server
- Remote Dial In User Service (RADIUS) authentication
- RADIUS accounting centralization of management access with accounting allows users to record management sessions by criteria like time of day, duration, and traffic.

• SNMPv3

For more information, see *Configuring and Managing Security using the CLI* (321714-B) and *Configuring and Managing Security using Device Manager* (321713-B).

# Problems resolved in this release

Topic Page Hardware 21 Software 22 Platform 22 22 **Command Line Interface Device Manager (JDM)** 23 23 Layer 2 24 Layer 3 **Multicast** 25 Traffic Management 25 25 Web Management Interface 25 **Network Management** 25 Security 25 Miscellaneous

The following topics are considered in this section:

Table 10 describes issues resolved in the Ethernet Routing Switch 1600 SeriesSoftware Release 2.1.

 Table 10
 Resolved issues, by type of issue (Sheet 1 of 6)

| CR reference | Description                 |
|--------------|-----------------------------|
| Hardware     |                             |
|              | No updates for this section |

| CR reference | Description                                                                                                    |
|--------------|----------------------------------------------------------------------------------------------------|
| Software     |                                                                                                    |
| Platform     |                                                                                                    |
|              | No updates for this section.                                                                                                    |
| CLI          |                                                                                                    |
| Q00620617    | When you disable STP ports using the CLI config ports state disabled command, it means that STP no longer works on the specified ports and they remain in the forwarding state.                                                                                                    |
| Q00872911    | This CR is not applicable to Release 2.1 because the operating system differs from the previous release.                                                                                                    |
|              | Care should be taken when modifying the max_static route size to ensure that other administrators are not concurrently modifying the configuration. This is because this command will automatically do a save and reboot. Others attempting to do a save will interfere with this process.                    |
| Q00599270    | This CR is not applicable to Release 2.1 because the operating system differs from the previous release.                                                                                                    |
|              | You can accidentally remove your IP address when executing the CLI reset config and reset system commands.                                                                                                    |
| Q00651775    | This CR is not applicable to Release 2.1 because the operating system differs from the previous release.                                                                                                    |
|              | While the 1600 Series switch allows you to have multiple administrator accounts, you cannot delete or modify the default admin account username $rwa$ .                                                                                                    |
| Q00637504    | This CR is not applicable to Release 2.1 because the operating system differs from the previous release.                                                                                                    |
|              | When you attempt to use the up-arrow key to recall a CLI command whose length is over 80 characters, and either move the cursor or use <backspace> to delete, the cursor moves up a line. This problem typically occurs when the Telnet session's window width is set to more than 80 characters.</backspace> |
| Q00654586    | This CR is not applicable to Release 2.1 because the operating system differs from the previous release.                                                                                                    |
|              | The question mark (?) is not recognized by the CLI in the 1600 Series switch. Press <cr> to obtain help by way of the <i>Next possible completions</i> option.</cr>                                                                                                    |
| Q00699418    | You cannot partially disable link aggregation ports. You must either disable or enable all of the ports.                                                                                                    |

### **Table 10**Resolved issues, by type of issue (Sheet 2 of 6)

| CR reference  | Description                                                                                                    |
|---------------|----------------------------------------------------------------------------------------------------|
| Q00615078     | When you enter the show iproute command, the route preference ranges and defaults that display as output are different in the Ethernet Routing Switch 1600 switches than they are in the Ethernet Routing Switch 8600. For example, the 8600 contains route preferences that range from 0 to 175, with 0 being the highest priority. By contrast, the 1600 route preferences range from 0 to 10, with 10 being the highest priority. Note that as far as the route protocol behavior is concerned, both the Ethernet Routing Switch 1600 and 8600 are the same.                                                                                                    |
| Q00720617     | Once you remove a port from an untagged port list, its PVID becomes 0.                                                                                                    |
| Device Manage | er (JDM)                                                                                                    |
| Q00873714     | The Device Manager uninstaller gives an out-of-memory exception.                                                                                                    |
| Q00636659     | JDM shows multicast packets as NUcastPkts, or Non-Unicast packets. There are no separate rows for multicast and broadcast packets in the JDM graph.                                                                                                    |
| Q00728030     | System names are limited to 15 characters.                                                                                                    |
| Q00715696     | In the CLI, the IP routing table shows the gateway IP for the local subnet as the local IP interface. In the JDM, however, the next-hop for the local subnet displays as IP 0.0.0.0.                                                                                                    |
| Q00719409     | Note that this issue is not relevant for the Ethernet Routing Switch 1600 since it has no separate management port.By default, the management port on the Ethernet Routing Switch 1612G and 1624G switches is part of the default VLAN. Thus, there is no way to manage this port from the JDM. Instead, it is recommended that you use the CLI.                                                                                                    |
| Layer 2       |                                                                                                    |
| Q00788268     | After creating the protocol-based VLAN, you can not dynamically change the EtherType or Protocol ID. You must first delete the VLAN, then recreate it with the new EtherType and Protocol ID.                                                                                                    |
| Q01014687     | When the Ethernet Routing Switch 1600 is running in RSTP or MSTP mode, any port that receives a legacy STP BPDU migrates to STP-compatible mode. However, the Ethernet Routing Switch 1600 has no log event for this situation. Although the port has migrated to STP, in Device Manager (JDM), the port's OperVersion will not update to STP-compatible mode. JDM will continue to show the port operating in the original MSTP or RSTP mode.                                                                                                    |
| Q00621524     | When you connect two Ethernet Routing Switch 1600 switches and configure link<br>aggregation on both of them, traffic transmits without any problem. However, if link<br>aggregation is disabled on one of the switches, a network loop occurs since the switch<br>with link aggregation enabled only sends out BPDUs on the master port. This causes all<br>the ports on the switch with link aggregation disabled to go into forwarding mode, thus<br>causing a network loop.<br>Be aware that this scenario only occurs when the Ethernet Routing Switch 8600<br>compatibility option is turned off. This option ensures that the Spanning Tree Protocol<br>(STP) running over a Local Area Group (LAG) is compatible with the 8600. Ensure that<br>this compatibility option is turned on. |

#### Table 10 Resolved issues, by type of issue (Sheet 3 of 6)

| CR reference | Description                                                                                                    |  |
|--------------|----------------------------------------------------------------------------------------------------|--|
| Q00640319    | When an Ethernet Routing Switch 1600 Series switch and an Ethernet Routing Switch 8600 are connected with 2 MLT links, STP works properly as long as the 8600 is the designated root bridge. When the 1600 is the designated root bridge, however, only one of the MLT ports on the 8600 side transitions to the appropriate STP state (forwarding), while the rest remain in the listening state. This can cause problems, such as the 8600 dropping control traffic received on the ports that are in listening state. It is strongly recommended that you use the option to make the 1600 work in 8600 compatibility mode, and configure the 8600 as the root bridge. Configuration <b>must</b> be performed using the Command Line Interface. You cannot configure this using the Device Manager (JDM). |  |
| Layer 3      |                                                                                                    |  |
| Q00804183    | VRRP–Nortel Networks guarantees the following combination of VRRP and OSPF<br>routes:VRRIDsOSPF routesLSDB entriesAreas476042844874041644167154014424675388543265037354NOTE: Scaling limits from Release 1.2 no longer apply. Release 2.1 meets the expected<br>scalability of 64 VRRP instances with maximum OSPF routes.                                                                                                    |  |
| Q00803727    | VRRP–When you implement VRRP between an Ethernet Routing Switch 1600 and an Ethernet Routing Switch 8600, do not configure the authentication field. Ethernet Routing Switch 8600 does not support VRRP authentication as defined in the RFC. If you enable authentication on the Ethernet Routing Switch 1600, you could encounter a situation where both routers would be master.                                                                                                    |  |
| Q00804959    | VRRP–Once you modify an IP interface used for a VRRP, the VRRP interface will be removed. However, the total number of VRRP interfaces remains unchanged (even though the total number of VRRP interfaces should decrement by one)                                                                                                    |  |
| Q00566603-01 | IP-The 1600 Series switch does not support an IP deny policy, and thus, cannot deny some unwanted routes. For RIP, the route preference is lower than OSPF external type 1 and 2 routes. Because of this, if the 1600 works as an Autonomous System Border Router (ASBR), it redistributes those OSPF external type 1 and 2 routes back to the OSPF network. Also, the ASBR picks RIP instead of OSPF for those OSPF external routes.                                                                                                    |  |
| Q00718213    | RIP–When you create or modify a RIP interface, the status follows the RIP global state automatically. For example, if RIP is globally enabled, once you modify the interface, it is also enabled.                                                                                                    |  |
| Q00711011    | OSPF–The Hello and DeadInterval timers are the only OSPF timers supported on the 1600 Series switch CLI and JDM. The standard MIB contains other OSPF timers which are read/write and may be set with other SNMP tools. However, be aware that these are <i>not</i> supported.                                                                                                    |  |

### Table 10 Resolved issues, by type of issue (Sheet 4 of 6)

| CR reference  | Description                                                                                                    |  |
|---------------|----------------------------------------------------------------------------------------------------|--|
| Q00961939     | OSPF–When using GBICs in MLT configurations, OSPF may take a long time to become stable if the MLTs are configured in "force mode 1000_full".                                                                                              |  |
| Multicast     |                                                                                                    |  |
| Q00844463     | The accuracy of the CP limit feature for the multicast frames (IGMP) is plus or minus 100 frames.                                                                                                    |  |
|               | <b>NOTE</b> : This design issue is not applicable to Release 2.1.                                                                                                    |  |
| Bandwidth ma  | nagement                                                                                                    |  |
|               | No updates for this section.                                                                                                    |  |
| Web Managem   | ent Interface                                                                                                    |  |
| Q00718412     | In the Web management interface, under Network Monitoring > Address Table > OSPF > OSPF LSDB table –If you filter by LSDB Type: ASExtLink, do not enter a value into the AREA ID since the external links are not associated with an area. |  |
| Network Manag | gement                                                                                                    |  |
| Q00815285     | A telnet session automatically expires, triggered by the serial port logout timer (there is only one timer for both console and telnet sessions). To configure serial port logout timer, use the following CLI command:                    |  |
|               | config serial_port auto_logout never<br> 2_minutes}5_minutes 10_minutes 15_minutes                                                                                                    |  |
| Security      |                                                                                                    |  |
| Q00801010     | You must create a TACACS+ server prior to selecting TACACS+ as an authentication type in either the JDM or CLI.                                                                                                    |  |
| Q00797922     | TACACS+ does not properly support authenticating Web access to the switch. Because the switch can handle this authentication locally, Nortel recommends that you configure Web Access in this manner.                                      |  |
|               | NOTE: This limitation is not applicable to Release 2.1                                                                                                    |  |
| Q00872906     | The CLI command config authentication allows entry of a 3rd parameter, but returns an error message that the chosen authentication method cannot exceed two.                                                                               |  |
|               | NOTE: This limitation is not applicable to Release 2.1                                                                                                    |  |
| Miscellaneous |                                                                                                    |  |
| Q00718504     | Be aware that the JDM and CLI use different terms to refer to ingress filtering. The JDM uses ingress filters while the CLI uses ingress checking. Both terms refer to the same set of features.                                           |  |
|               | <b>NOTE</b> : This limitation is not applicable to Release 2.1.                                                                                                    |  |

#### Table 10 Resolved issues, by type of issue (Sheet 5 of 6)

| CR reference | Description                                                                                                    |
|--------------|----------------------------------------------------------------------------------------------------|
| Q00719351    | The Ethernet Routing Switch 1600 Series switch does not support the<br>swL2IGMPMaxIpGroupNumPerVIan MIB.                                                                                                    |
|              | NOTE: This limitation is not applicable to Release 2.1.                                                                                                    |
| Q00720343    | NOTE: This limitation is not applicable to Release 2.1.                                                                                                    |
|              | If the management port is left in the default VLAN in the Ethernet Routing Switch 1600 switch, multiple packets are sent by the management port. This problem occurs because in the Ethernet Routing Switch 1600 default configuration all ports are in the same, default VLAN. Before you move all the ports out, those ports forward traffic to one another. |
|              | After connecting to the Ethernet Routing Switch 1612 and 1624, Nortel recommends that you isolate the management port by placing it in its own VLAN. Do this through the CLI, as JDM does not support this capability. To do so, use the following procedure:                                                                                                  |
|              | Create a VLAN named mgmt or management with VLAN ID 4094 as follows:<br>create vlan mgmt vid 4094                                                                                                    |
|              | Configure the System IP interface and attach it to VLAN mgmt as follows:                                                                                                    |
|              | config ipif System ipaddress x.x.x.x/x vlan mgmt state enable                                                                                                    |
|              | Use the following CLI command to verify that the mgmt_port is in the VLAN mgmt:<br>show vlan                                                                                                    |
|              | Note that this problem is related to Q00705437 which involves the same overall issue, with a different result.                                                                                                    |
| Q00718397    | The Transmit counter for Bridge Protocol Data Units (BPDUs) on the Gigabit ports will not increment. This occurs with the Gigabit ports on all three models of the 1600 Series switch. To monitor STG/RSTP/MSTP/BPDU statistics, use the show ports stats stg command.                                                                                         |

### Table 10 Resolved issues, by type of issue (Sheet 6 of 6)

# Known limitations and considerations in this release

| Торіс                    | Page |
|--------------------------|------|
| Hardware                 | 27   |
| Software                 | 28   |
| Platform                 | 22   |
| Layer 2                  | 29   |
| Layer 3                  | 31   |
| Multicast                | 31   |
| Traffic Management       | 33   |
| Network Management       | 34   |
| Command Line Interface   | 34   |
| Device Manager (JDM)     | 34   |
| Web Management Interface | 34   |
| Security                 | 35   |
| Miscellaneous            | 35   |

The following topics are considered in this section:

Table 11 describes issues known to exist in the Ethernet Routing Switch 1600Series Software Release 2.1.

 Table 11
 Known limitations, by type of issue (Sheet 1 of 9)

| CR reference | Feature      | Description                                                                                                    |
|--------------|--------------|----------------------------------------------------------------------------------------------------|
| Hardware     |              |                                                                                                    |
| Q01299661    | Connectivity | When a 1600 Series switch using a DLink Gbic is connected to an 8600 Series switch with an 8608 SX line card the console, telnet, or JDM sessions can be unresponsive for up to one minute when the neighbor experiences a power cycle or software reboot. |

| CR reference | Feature                                 | Description                                                                                                    |
|--------------|-----------------------------------------|----------------------------------------------------------------------------------------------------|
| Software     |                                         |                                                                                                    |
| Platform     |                                         |                                                                                                    |
| Q01148274    | Autonegotiate,<br>Mixed mode            | If you configure your system to operate in mixed mode with GBIC ports<br>the following problems may occur.<br>If a GBIC port is set to autonoegotiate, the far-end link must also be set<br>to autonegotiate. The current release does not support mixed mode                                                                                                    |
| Q01148347    | Mixed mode                              | with GBIC ports.<br>GBIC port link behavior in auto-negotiate mode is incorrect when the<br>port state of a link partner is forced to 1000_Full. Uplink port LEDs in<br>auto-sense mode do not go out and link state does not go down.                                                                                                    |
| Q01219004    | Configuration,<br>Upgrade,<br>Downgrade | There is a conflict between the VLAN ID setting ranges - version 1.x is<br>14094 and version 2.0 is 14000.<br><b>SOLUTION:</b><br>After upgrade or downgrade is complete, reconfigure the VLAN ID<br>settings for the appropriate software version.                                                                                                    |
| Q01402147    | DFCDL                                   | Some SDRAM setting information appears during system startup if the<br>device uses Samsung E 2004, Samsung G Auto, or a new SDRAM<br>with Auto Adjustment feature. These messages have no impact on<br>system operation.<br>Following are the messages which may appear:<br>Set DFCDL table:<br>Table index 0 - Value: 0x00000000<br>Table index 1 - Value: 0x00001040<br> |
| Q01201523    | High secure flag                        | The high secure flag–bootconfig flags hsecure–is not supported in Release 2.1.                                                                                                    |
| Q01208133    | Port Mirroring                          | Mirroring fails if the mirrored port and mirroring port are in different<br>Spanning Tree Groups.<br>WORKAROUND                                                                                                    |
|              |                                         | Ensure that a mirroring port is in the same Spanning Tree Group as a mirrored port.                                                                                                    |

### Table 11 Known limitations, by type of issue (Sheet 2 of 9)

| CR reference | Feature                    | Description                                                                                                    |
|--------------|----------------------------|----------------------------------------------------------------------------------------------------|
| Q01363944    | Unicast/Multicast<br>ratio | Asic Unicast/Multicast ratio now has a default ratio of 75/25 when you perform a factory default restoration of the configuration. This differs from Release 1.x which did not restore the configuration to a factory default, but retained the user-configured setting.                                                          |
| Layer 2      |                            |                                                                                                    |
| Q01237394    | IP interface               | IP interface MAC address displays as 00.00.00.00.00.00 if you shut down the IP interface by disabling all ports in the VLAN.                                                                                                    |
| Q01283905    | MSTP                       | In certain configurations with an extremely high number of topology<br>loops, topology changes can reduce system performance. An<br>extremely high number of topology loops is considered, for example,<br>30 VLANS where each VLAN has 10 topology loops. A topology<br>change is, for example, changing the root bridge router. |
| Q01256212    | MSTP                       | There is no global enable and disable option for MSTP. If you disable MSTI and CIST on a per port basis, Bpdu packets are dropped, not forwarded.                                                                                                    |
| Q01245689    | MSTP                       | The CIST PathCost parameter does not display when you invoke the show port info mstp cistinfo command. <b>WORKAROUND</b> :                                                                                                    |
|              |                            | Use the config ether <slot port=""> mstp cist info command to to view the CIST PathCost information.</slot>                                                                                                    |
| Q01288796    | RSTP                       | Rapid Spanning Tree Protocol (RSTP) does not converge on multilink trunking (MLT) ports on Cisco 6500 CATOS releases 8.8-5-1 and 8.8-5-3 and an Ethernet Routing Switch Series 1600 switch.                                                                                                    |
| Q01357019    | SMLT                       | Do not use MT-RJ Small Form-factor Pluggable (SFP) GBICs for SMLT configurations. Recovery time increases by approximately one second per MT-RJ in a full switch failure test if you use MT-RJ SFP GBICs for SMLT configurations.                                                                                                 |
| Q01371928    | SMLT                       | Do not use force mode (autonegotiate disabled) between Ethernet<br>Routing Switch 1600 switches when SMLT ports are configured.<br>Recovery time increases if you use force mode in this configuration.                                                                                                    |
| Q01379448    | SMLT                       | If a station moves within the network with SMLT configured, the move<br>is not seen for up to 15 minutes; that is, until the MAC ages out.<br><b>PROPOSED SOLUTION</b> : Reduce the FDB age-out time to minimize<br>the time it takes for moves to be detected.                                                                   |
| Q01341626    | SMLT                       | Multiple VRRP IDs can be configured with the same VrID but the system will not function correctly.<br>SOLUTION:<br>Do not configure multiple VRRP IDs with the same VrID.                                                                                                    |

| CR reference           | Feature                | Description                                                                                                    |
|------------------------|------------------------|----------------------------------------------------------------------------------------------------|
| Q01392504<br>Q01393395 | SMLT, Multicast        | In an SMLT configuration with PIM enabled, Nortel recommends that you do not configure Multicast receivers in IST switches or in Core areas.                                                                                                    |
| Q01395688              | SMLT, Multicast        | If the sender is on a Layer 2 edge switch of an SMLT configuration and<br>the sender port is disabled, the sender entry is not purged until the port<br>is re-enabled.                                                                                                    |
| Q01396190              | SMLT, Multicast        | When the PIM DR and PIM RP are on different iST switches, some traffic can be lost.<br><b>SOLUTION:</b> In an SMLT configuration, do not configure PIM RP in the                                                                                                    |
| Q01400968              | SMLT, Multicast        | same switch where the non-DR of the incoming VLAN resides.<br>In an SMLT configuration with PIM enabled, Nortel recommends that<br>you do not extend the SMLT VLAN to a non-SMLT device.                                                                                                    |
| Q01248609              | STP                    | Do not use any Multicast control packet MAC addresses as STP BPDU MAC addresses.                                                                                                    |
| Q01162520              | Unknown MAC<br>Discard | When an allowed MAC is learned on one port and then moved to another port, the MAC entry is not learned.                                                                                                    |
| Q01162518              | Unknown MAC<br>Discard | Manually allowed MAC entries can be lost when the same MACs are received from another port configured as auto-learn.                                                                                                    |
| Q01161751              | Unknown MAC<br>Discard | The Autolearn MAC learning function does not add the dynamic<br>learned MAC address entries to the Allow MAC table after your disable<br>or enable the three setting flags for activation, autolearn, and<br>lock-autolearn-mac.<br>WORKAROUND: Use the command config ether slot#/<br>port# action flushMacFdb to flush out all existing MACs so<br>the Autolearn MAC learning function can re-learn FDB entries. |
| Q01165950              | VLAN                   | If you have all ports assigned to all VLANS and attempt to untag all of the ports, the untag operation generates the VLAN error message vlanDelMac:msgQSend failed.                                                                                                    |
| Q01184453              | VLAN                   | If tagged frames from a different VLAN ID are sent into an untagged port, CPU utilization increases.<br><b>CAUTION</b> ;: Do not send tagged frames from a different VLAN ID into an untagged port.                                                                                                    |
| Q01202109              | VLAN                   | The Ethernet Routing Switch 1600 Series supports 2047 VLANS. One VLAN is used internally for ports not bound to any VLAN. Refer to New software features in this release on page 18.                                                                                                    |
| Q01386046              | VLAN                   | If you do not configure the VLAN before you execute the command config vlan <vlan_id> ports info then an incorrect VLAN ID may display in the error message.</vlan_id>                                                                                                    |

### Table 11 Known limitations, by type of issue (Sheet 4 of 9)

| CR reference | Feature               | Description                                                                                                    |
|--------------|-----------------------|----------------------------------------------------------------------------------------------------|
| Layer 3      |                       |                                                                                                    |
| Q01329829    | Directed<br>Broadcast | Directed Broadcast Suppression is not supported.                                                                                                    |
| Q01194759    | ICMP                  | An advertisement with Lifetime equal to zero is not sent when the advertise flag is set to False.                                                                                                    |
| Q01216266    | IP, OSPF              | When you change the import-summary configuration from false to true, the link state update is incomplete. <b>SOLUTION</b> : To get the summary Link State Advertisements into the stub area, toggle the OSPF admin state. Toggling the OSPF admin state initiates SPF and the Link State Advertisements are imported.                                                                         |
| Q01212971    | IP, OSPF              | Authentication Key configuration display behavior differs between an<br>OSPF IP Interface and an OSPF Virtual IP Interface. Authentication<br>Key function is not affected. For example; on an IP Interface, when<br>Authentication is turned off, the key no longer displays; while for an<br>OSPF Virtual IP Interface, when Authentication is turned off, the key<br>continues to display. |
| Q01233606    | IP, OSPF              | OSPF Accept/In filter for route policy does not filter type 1 and type 2 external routes propagated from the advertising router.                                                                                                    |
| Q01212054    | IP, OSPF              | If you set the retransmit interval setting to 0 the switch bursts OSPF<br>Data Description Packets continuously when it receives the neighbor<br>hello packet. This continues until the dead interval expires (40<br>seconds).<br>WORKAROUND:                                                                                                    |
|              |                       | Do not set the retransmit interval setting to 0.                                                                                                    |
| Q01174157    | IP, RIP               | When the RIP interface receives a RIP request packet for a complete routing table, the switch responds at the next scheduled transmission (in 30 seconds instead of immediately).                                                                                                    |
| Multicast    | ·                     |                                                                                                    |
| Q01303686    | IGMP                  | The IGMP sender table may not contain the IGMP sender unless you use a PIM-enabled interface.                                                                                                    |
| Q01304703    | IGMP                  | If the last 23 bits of Multicast IP addresses are the same, they map to<br>the same multicast MAC address and cannot be distinguished from<br>each other. For example, if a client joins IP group address A it may<br>receive the traffic from IP group address C because the groups have<br>the same Multicast MAC address.                                                                  |
| Q01166814    | IGMP                  | Because the mapping of Multicast IP address to Multicast MAC addresses is not unique, only one multicast MAC address is entered into the IGMP Sender Table.                                                                                                    |

| Table 11         Known limitations, by type of issue (Sheet 5 of |
|------------------------------------------------------------------|
|------------------------------------------------------------------|

| CR reference | Feature | Description                                                                                                    |
|--------------|---------|----------------------------------------------------------------------------------------------------|
| Q01155294    | IGMP    | <ul><li>When you request Help for IGMP on a VLAN the following parameters are not displayed:</li><li>robustval</li></ul>                                                                                                    |
|              |         | query-max-resp                                                                                                    |
|              |         | last-memb-query-int                                                                                                    |
| Q01162481    | IGMP    | An incomplete group IP is accepted as a static IGMP member. For example, if you configure 224.1.1 as a static IGMP member, the switch adopts the configuration of 224.1.1.0.                                                                                                    |
| Q01322116    | PIM     | Use the trace command Pimdbgtrace on a telnet session only. Do not use this command with a console connection.                                                                                                    |
| Q01366606    | PIM     | Routing of multicast datagrams with a group address of x.0.0.13 is not supported. Refer also to CR Q01369313.                                                                                                    |
| Q01369313    | PIM     | Forwarding of any multicast datagrams with a destination address of x.0.0.y (where x is in the range from 224 to 239 and y is in the range from 0 to 255 inclusive) is not supported. Refer also to CR Q01366606.                                                                                                    |
| Q01331170    | PIM     | In an extended VLAN with MLT (where the Ethernet Routing Switch<br>1600 Series is the intermediate device and Ethernet Routing Switch<br>8600 series switches are upstream neighbors), MLT failure and<br>recovery between the Ethernet Routing Switch 1600 Series and the<br>Ethernet Routing Switch 8600 series can result in unstable traffic. |
|              |         | <b>SOLUTION</b> : Do not install an Ethernet Routing Switch 1600 series switch in an extended VLAN that has an Ethernet Routing Switch 8600 on both ends.                                                                                                    |
| Q01330190    | PIM     | An entry cannot be built in the mroute table and data cannot be<br>forwarded for the second sender when senders from a different source<br>(sending traffic to the same group) belong to the same network.<br><b>SOLUTION</b> :<br>Do not configure multiple senders serving the same group in the same                                           |
|              |         | subnet.                                                                                                    |
| Q01329813    | PIM     | PIM-SM Static RP is not supported in Release 2.1.                                                                                                    |
| Q01287247    | PIM     | If there is an intermediate switch between the sender switch and the<br>Rendezvous Point (RP), when an Ethernet Routing Switch 1600 Series<br>is designated as the RP, the RP may continue to receive traffic after<br>Shortest Path Tree (SPT) switchover if both the sender and receiver<br>are on the same switch.                             |
| Q01251555    | PIM     | Circuitless IP is not supported on PIM-SM.                                                                                                    |
|              |         |                                                                                                    |

### Table 11 Known limitations, by type of issue (Sheet 6 of 9)

| CR reference   | Feature      | Description                                                                                                    |
|----------------|--------------|----------------------------------------------------------------------------------------------------|
| Q01275238      | PIM          | Querier (*,G) entry cannot be created in mroute table after failover on a non-DR.                                                                                                    |
|                |              | If two IGMP routers are active in the same VLAN, the router with the lowest IP address is elected as the querier and any Layer 2 snoop-enabled switches exchange IGMP information with this querier (router with the lowest IP address).                                                                                                    |
|                |              | If the same two routers are subsequently PIM-enabled, the router with<br>the highest IP address is elected as the PIM DR. While the Layer 2<br>hosts attempt to communicate with the lower IP querier, the host<br>reports cannot reach the PIM domain.                                                                                                    |
|                |              | To communicate properly with the PIM-enabled routers, the Layer 2 switch must send IGMP reports to the non-querier (the PIM DR) <b>WORKAROUND</b> :                                                                                                    |
|                |              | Enable Multicast Router Discovery on the switch and routers.                                                                                                    |
|                |              | Refer to Table 8 on page 15 for scaling values. If your configuration over-subscribes the stated values, scaling problems may occur and error messages may appear in two separate, but related, cases when the scaling limits are exceeded.                                                                                                    |
| Q01325124      | PIM, Scaling | 1. The addition of too many multicast sources (S,G) may fill the table directly and the following message appears:                                                                                                    |
| Q01273341      |              | apiAddNewSesion: ipv4AddMcRoute did not add the session and returned Error                                                                                                    |
|                |              | 2. If the table is near capacity and a reboot or failover of a link occurs, addition of new S,G is prevented (a certain amount of free memory is required to allow additions and deletions). The scaling numbers given leave enough spare capacity to avoid this problem, but, if the network administrator does not monitor the number of multicast sources and groups in the network to ensure that they remain within the limit, the table fills and new S,G addition is prevented. New PIM Multicast session creation fails and the following error messages appear : |
|                |              | ipv4GetMcRouteInfo failed for tapiAddNewSesion:                                                                                                    |
|                |              | ipv4AddMcRoute did not add the session and returned Error<br>Passport-1648T:1# CPU1 [08/25/37 01:48:24] PIM WARNING<br>k_chg_mfc FAIL New Session 172.168.40.101 224.1.2.56 is failed                                                                                                    |
|                |              | CAUSE: Multicast scaling has a limit.                                                                                                    |
|                |              | WORKAROUND                                                                                                    |
|                |              | To achieve best results, use sequential group IP addresses.                                                                                                    |
| Traffic Manage | ment         |                                                                                                    |
| Q01272583      | Filter, L4   | L4 Redirect is not supported when the destination IP is a Multicast IP.                                                                                                    |
| Q01278761      | Filter, L4   | IGMP drop rules do not take effect when PIM is enabled on the switch.                                                                                                    |

| CR reference  | Feature                          | Description                                                                                                    |
|---------------|----------------------------------|----------------------------------------------------------------------------------------------------|
| Q01219027     | QoS                              | The config vlan <id> fdb-entry qos-level command is not saved in the config.cfg file.</id>                                                                                             |
| Network Manag | gement                           |                                                                                                    |
| Q01361831     | Access policies                  | Access policies for the SNMP service are unavailable in this release.<br><b>WORKAROUND</b> : Use SNMPv3 to selectively provide access to specific users and specific parts of the MIB. |
| Q01364992     | MLT                              | The procedure to enable tagging on an MLT differs between the CLI and the device manager.                                                                                              |
| Q01395671     | Telnet, Rlogin                   | You cannot open the maximum number of Telnet and Rlogin sessions simultaneously.                                                                                                    |
| Command Line  | e Interface                      |                                                                                                    |
| Q01201501     | CLI password                     | CLI password aging, and CLI password history are not supported in Release 2.1.                                                                                                    |
| Device Manage | er (JDM)                         |                                                                                                    |
| Q01370201     | Statistics                       | Some bridging and routing statistics are unavailable through the Device Manager.                                                                                                    |
|               |                                  | WORKAROUND: Use the CLI.                                                                                                    |
| Web Managem   | ent Interface                    |                                                                                                    |
| Q01169519     | Bridging Multicast table entries | There is a discrepancy between the Web and the CLI for Bridging<br>Multicast table entries. The Web indicates 99 entries and the CLi<br>indicates 128 entries.                         |
| Q01351648     | MIB, SNMP                        | The Web interface does not display the correct product type.                                                                                                    |
| Q01177400     | RADIUS                           | On the Web page the RADIUS Server Statistics table is empty.                                                                                                    |
| Q01177397     | RADIUS                           | On the Web page the RADIUS Server Table is empty.                                                                                                    |
| Q01256235     | SNMPv3                           | SNMPv1users can access the SNMPv3 MIB from other MIB tools.                                                                                                    |
| Q01256220     | SNMPv3                           | A user cannot log on if the user EngineID differs from the device EngineID.<br>SOLUTION:                                                                                               |
|               |                                  | Do not create a new account with an EngineID that differs from the device EngineID.                                                                                                    |
| Q01248626     | SNMPv3                           | When a new SNMPv3 user is created and assigned to a non-existent group there is no warning message.                                                                                    |
| Q01248630     | SNMPv3                           | When an SNMP-V3 group member is deleted, an incorrect error message appears. The error message incorrectly refers to group entry when it should refer to the specific user.            |

### Table 11 Known limitations, by type of issue (Sheet 8 of 9)

| CR reference    | Feature                                      | Description                                                                                                    |  |
|-----------------|----------------------------------------------|----------------------------------------------------------------------------------------------------|--|
| Q01150214       | VLANs                                        | When you use the Web browser to read VLAN port information an Exception message appears. This situation is associated with large number of VLANs and tagged ports.<br>SOLUTION:                                                                                                    |  |
|                 |                                              | Press Enter to continue operating the console.                                                                                                    |  |
| Security        |                                              |                                                                                                    |  |
| Q01372064       | Filters                                      | When you configure a flow-classifier template to security mode and configure the security source or destination mask as 0.0.0.0, no error or warning messages are generated. When you then try to configure a rule with the security source set as IP, you receive a consistency check error. <b>SOLUTION</b> : Do not use 0.0.0.0 as a source or destination mask. |  |
| Q01201583       | High secure<br>bootconfig flag,<br>Passwords | The high secure bootconfig flag, implemented in the Ethernet Routing Switch 8600, is not available in the Ethernet Routing Switch 1600 Series Release 2.1.                                                                                                    |  |
|                 |                                              | <b>CAUTION</b> : Nortel recommends that you change the passwords and community strings immediately, that you manually disable nonsecure services such as FTP and telnet, and that you use only SNMPv3 or SSH/SCP.                                                                                                    |  |
| Miscellaneous   |                                              |                                                                                                    |  |
| There are no Cł | nange Requests for                           | this section.                                                                                                    |  |

| Table 11         Known limitations, by type of issue (Sheet 9 of 9) |
|---------------------------------------------------------------------|
|---------------------------------------------------------------------|

# CLI commands that require manual translation

During the upgrade process a new configuration file is created based on the Ethernet Routing Switch 8000 CLI. The version 1.3 upgrade process translates the 1.2.x configuration files to version 2.1 and generates a file containing a list of 1.2.x CLI commands that cannot be automatically upgraded.

Commands in Table 12 are not translated during the upgrade process.

| Command                                                   | Comments               |
|-----------------------------------------------------------|------------------------|
| Platform                                                  |                        |
| config log_state <username> [enabledIdisabled]</username> | No 8000 equivalent CLI |
| config remote_user log state [enabledIdisabled]           | No 8000 equivalent CLI |

| Table 12 | CLI commands not translated | during software | upgrade (Sheet 2 of 5) |
|----------|-----------------------------|-----------------|------------------------|
|          |                             |                 |                        |

| Command                                                                                                    | Comments                                                                                     |  |
|----------------------------------------------------------------------------------------------------|----------------------------------------------------------------------------------------------|--|
| enable snmp authenticate traps                                                                                                    | config sys set sendAuthenticationTrap true                                                   |  |
| disable snmp authenticate traps                                                                                                    | config sys set sendAuthenticationTrap false                                                  |  |
| enable snmp traps                                                                                                    | No 8000 equivalent CLI                                                                       |  |
| disable snmp traps                                                                                                    | No 8000 equivalent CLI                                                                       |  |
| disable post                                                                                                    | No 8000 equivalent CLI                                                                       |  |
| enable telnet { <tcp_port_number 1-65535="">}</tcp_port_number>                                                                                | 8000 implementation does not permit TCP port number configuration                            |  |
| config password_aging <day 1-999=""></day>                                                                                                    | No 8000 equivalent CLI                                                                       |  |
| config secure_mode [normallhigh]                                                                                                    | No 8000 equivalent CLI                                                                       |  |
| DNS Relay                                                                                                    |                                                                                              |  |
| config dnsr [[primarylsecondary] nameserver<br><ipaddr>l[addldelete] static<br/><domain_name 32=""><ipaddr>]</ipaddr></domain_name></ipaddr>   | No 8000 equivalent CLI                                                                       |  |
| disable dnsr {cache   static }                                                                                                    | No 8000 equivalent CLI                                                                       |  |
| enable dnsr {cache   static }                                                                                                    | No 8000 equivalent CLI                                                                       |  |
| SNTP (Simple Network Time Protocol)                                                                                                    |                                                                                              |  |
| config sntp Unicast Polling Interval { <value -="" 1="" 1440="">}</value>                                                                      | No 8000 equivalent CLI                                                                       |  |
| Port configuration                                                                                                    |                                                                                              |  |
| config scheduling ports [ <portlist>   all] class_id<br/><value 0-2=""> max_packet <value 6-255=""></value></value></portlist>                 | No 8000 equivalent CLI                                                                       |  |
| config ports [ <portlist>l all ]learning disabled</portlist>                                                                                   | No 8000 equivalent CLI                                                                       |  |
| config mgmt_port {speed [auto   10_half   10_full  <br>100_half  100_full]   flow_control [enabled   disabled]  <br>state [enabled  disabled]} | Refer to Upgrading to Ethernet Routing Switch 1600<br>Series Software Release 2.1 (321327-B) |  |
| STP/FDB/VLAN                                                                                                    |                                                                                              |  |
| config stp fbpdu enable (MSTP/RSTP/STP)                                                                                                    | No 8000 equivalent CLI                                                                       |  |
| enable stp (MSTP)                                                                                                    | No 8000 equivalent CLI                                                                       |  |
| disable stp (MSTP)                                                                                                    | No 8000 equivalent CLI                                                                       |  |
| create mac_priority vlan <vlan_name> dst_mac_addr<br/><macaddr> priority <value 0-7=""></value></macaddr></vlan_name>                          | No 8000 equivalent CLI                                                                       |  |
| create fdbfilter vlan <vlan_name> mac_address<br/>ff-ff-ff-ff-ff</vlan_name>                                                                   | No 8000 equivalent CLI                                                                       |  |

#### Table 12 CLI commands not translated during software upgrade (Sheet 3 of 5)

| Command                                                                                                    | Comments                                 |
|----------------------------------------------------------------------------------------------------|------------------------------------------|
| create vlan <vlan_name 32=""> [ip-subnet<br/><network_address>{arp_classification_id <vlanid<br>1-4094&gt;}</vlanid<br></network_address></vlan_name>                                                                                                    | No IP Subnet VLAN support in version 2.x |
| config ipif <ipif_name 12=""> directed-broadcast<br/>[enabledIdisabled]</ipif_name>                                                                                                    | No 8000 equivalent CLI                   |
| config vlan_ports [ <portlist>   all] ingress_checking<br/>[enabled   disabled]</portlist>                                                                                                    | No 8000 equivalent CLI                   |
| config vlan_ports [ <portlist>   all] acceptable_frame<br/>[alllonlyTagged]</portlist>                                                                                                    | No 8000 equivalent CLI                   |
| IGMP Snooping                                                                                                    |                                          |
| config igmp_snooping [ <vlan_name 32=""> lall]<br/>host_timeout <sec 1-<br="">16711450&gt;</sec></vlan_name>                                                                                                    | No 8000 equivalent CLI                   |
| config igmp_snooping [ <vlan_name 32=""> lall]<br/>router_timeout <sec 1-16711450=""></sec></vlan_name>                                                                                                    | No 8000 equivalent CLI                   |
| config igmp_snooping [ <vlan_name 32=""> lall]<br/>leave_timer <sec 1-<br="">16711450&gt;</sec></vlan_name>                                                                                                    | No 8000 equivalent CLI                   |
| <pre>config igmp_snooping querier [ <vlan_name 32=""> lall] { query_interval <sec 1-65535="">   max_response_time <sec 1-25="">   robustness_variable <value 1-255="">   last_member_query_interval <sec 1-65535=""> }</sec></value></sec></sec></vlan_name></pre> | No 8000 equivalent CLI                   |
| disable igmp_snooping {filtering}                                                                                                    | No 8000 equivalent CLI                   |
| enable igmp_snooping<br>{filteringlforward_mcrouter_only}                                                                                                    | No 8000 equivalent CLI                   |
| ARP/IP/DVMRP/IGMP/VRRP                                                                                                    |                                          |
| config arp_req_rate_limit <value 10-100=""></value>                                                                                                    | No 8000 equivalent CLI                   |
| enable arp_req_rate_limit                                                                                                    | No 8000 equivalent CLI                   |
| disable arp_req_rate_limit                                                                                                    | No 8000 equivalent CLI                   |
| create arpentry <ipaddr> <macaddr></macaddr></ipaddr>                                                                                                    | No 8000 equivalent CLI                   |
| config ipif <ipif_name 12="">{ state [enabledIdisabled]}</ipif_name>                                                                                                    | No 8000 equivalent CLI                   |

### Table 12 CLI commands not translated during software upgrade (Sheet 4 of 5)

| Command                                                                                                    | Comments                                     |
|----------------------------------------------------------------------------------------------------|----------------------------------------------|
| create ipif <ipif_name 12=""> <network_address><br/><vlan_name 32=""> { state<br/>[enabledIdisabled]}</vlan_name></network_address></ipif_name>                                                          | No 8000 equivalent CLI                       |
| config dvmrp [ipif <ipif_name 12="">  all ] {metric <value<br>1-31&gt;  probe <sec1-65535>  neighbor_timeout <sec<br>1-65535&gt;  state [enabled]disabled]}</sec<br></sec1-65535></value<br></ipif_name> | No DVMRP support in version 2.1, Pim-SM only |
| enable dvmrp & disable dvmrp                                                                                                    | No 8000 equivalent CLI                       |
| disable dvmrp                                                                                                    | No 8000 equivalent CLI                       |
| config igmp [ipif <ipif_name 12=""> all state<br/>[enabledIdisabled]</ipif_name>                                                                                                    | No 8000 equivalent CLI                       |
| disable vrrp                                                                                                    | No 8000 equivalent CLI                       |
| create vrrp ipif <ipif_name 12=""> {authtype<br/>[nonelsimple authdata</ipif_name>                                                                                                    | No 8000 equivalent CLI                       |
| <string>lip authdata <string>]}</string></string>                                                                                                    |                                              |
| create vrrp ipif <ipif_name 12="">preempt true</ipif_name>                                                                                                    | No 8000 equivalent CLI                       |
| Routing/RIP/OSPF                                                                                                    |                                              |
| config rip [ipif <ipif_name 12="">lall] {authentication [<br/>enabled <password<br>16&gt; I disabled ]}</password<br></ipif_name>                                                                        | No 8000 equivalent CLI                       |
| create route redistribute dst rip src [ local   static  <br>ospf[alllinternallexternalltype_1ltype_2linter+e1linter<br>+e2] ]{metric <value>}</value>                                                    | No 8000 equivalent CLI                       |
| create ospf host_route <ipaddr> area <area_id></area_id></ipaddr>                                                                                                    | No 8000 equivalent CLI                       |
| Security TACACS+/MD5 keys/SSH                                                                                                    |                                              |
| config authentication admin [console   telnet   ssh   all]<br>{tacacs+   local  <br>none}                                                                                                    | No 8000 equivalent CLI                       |
| config authentication admin local_password                                                                                                    | No 8000 equivalent CLI                       |
| config authentication login [console   telnet   ssh   all]<br>{tacacs+   local                                                                                                    | No 8000 equivalent CLI                       |
| none}                                                                                                    |                                              |
| config login_authen response_timeout <sec 1-255=""></sec>                                                                                                    | No 8000 equivalent CLI                       |
| enable admin                                                                                                    | No 8000 equivalent CLI                       |

#### Table 12 CLI commands not translated during software upgrade (Sheet 5 of 5)

| Command                                                                                                    | Comments               |
|----------------------------------------------------------------------------------------------------|------------------------|
| create md5 key <key_id 1-255=""> <password 16=""></password></key_id>                                                                                                    | No 8000 equivalent CLI |
| config ssh user <username> authmode [hostbased<br/>[hostname <string 31="">  </string></username>                                                                        | No 8000 equivalent CLI |
| hostname_IP <string 31=""> <ipaddr>]   password  <br/>publickeyInone]</ipaddr></string>                                                                                  |                        |
| config ssh algorithm                                                                                                    | No 8000 equivalent CLI |
| [3DESIAES128IAES192IAES256larcfourlblowfishlcas t128ltwofish128ltwof                                                                                                    |                        |
| ish192ltwofish256lMD5lSHA1lRSAlDSA]<br>[enabledldisabled]                                                                                                    |                        |
| config ssh authmode publickey[enabledldisabled]                                                                                                    | No 8000 equivalent CLI |
| config ssh authmode hostbased enabledldisabled]                                                                                                    | No 8000 equivalent CLI |
| config ssh server authfail <int 2-20=""></int>                                                                                                    | No 8000 equivalent CLI |
| config ssh server port <tcp_port_number 1-65535=""></tcp_port_number>                                                                                                    | No 8000 equivalent CLI |
| config ssh server rekey [10minl30minl60minlnever]                                                                                                    | No 8000 equivalent CLI |
| Traffic Control                                                                                                    |                        |
| config traffic control [ <portlist>lall] threshold<br/><percentage 10-100=""> {dlf [enabled threshold<br/><pps 0-1488100="">   disabled] }</pps></percentage></portlist> | No 8000 equivalent CLI |
| config ethernet 1/1-1/52tx-flow-control disable                                                                                                    | No 8000 equivalent CLI |
| config ethernet 1/1-1/52tx-flow-control                                                                                                    | No 8000 equivalent CLI |

### CLI commands that translate with limitations

The upgrade process also translates some commands with limitations.

Commands in Table 13 are translated with limitations during the upgrade process.

 Table 13
 CLI commands translated with limitations during the software upgrade (Sheet 1 of 3)

| Phase 1 (Release 1.x)                                                                                                    | Phase 2 (Release 2.x)                                                                                                    | Limitation                                                                                                    |  |
|----------------------------------------------------------------------------------------------------|----------------------------------------------------------------------------------------------------|----------------------------------------------------------------------------------------------------|--|
| Platform (boot mode)                                                                                                    |                                                                                                    |                                                                                                    |  |
| config serial_port { baud_rate<br>[9600 19200 38400 115200]  <br>auto_logout<br>[neverl2_minutes 5_minutes 10_m<br>inutes 15_minutes] }                                                                                                    | config bootconfig cli timeout<br><seconds></seconds>                                                                                                    | If the timeout option was set to<br>never in the original config, it<br>defaults to the maximum<br>value(65535).                                                        |  |
| enable telnet { <tcp_port_number<br>1-65535&gt;}</tcp_port_number<br>                                                                                                    | config bootconfig flags telnetd<br><truelfalse></truelfalse>                                                                                                    | Telnet port defaults to 23 during upgrade.                                                                                                    |  |
| enable web { <tcp_port_number<br>1-65535&gt;}</tcp_port_number<br>                                                                                                    | config web-server enable<br>config web-server http-port<br><149515 >                                                                                                    | The maximum port number is 49515. Any port outside this range defaults to 49515.                                                                                        |  |
| Simple Network Time Protocol (S                                                                                                    | NTP)                                                                                                    |                                                                                                    |  |
| config time Daylight-Saving-Time<br>state [enabledIdisabled]<br>config time Daylight-Saving-Time<br>offset <value 0-840=""><br/>config time Daylight-Saving-Time<br/>start <hour 0-23=""> <day 1-31=""><br/><month 1-12=""> end <hour 0-23=""><br/><day 1-31=""> <month 1-12=""> "</month></day></hour></month></day></hour></value>                                                                                                    | config bootconfig tz dst-offset<br><minutes><br/>config bootconfig tz dst-end<br/><mm.n.d hhmm="" mmddhhmm=""  =""><br/>dst-start <mm.n.d hhmm=""  <br="">MMddhhmm&gt;</mm.n.d></mm.n.d></minutes> | If state enabled is configured then<br>all Daylight-Saving settings<br>convert. If state is disabled, then<br>all settings are lost.                                    |  |
| Spanning Tree (MSTP/RSTP/STG                                                                                                    | )                                                                                                    |                                                                                                    |  |
| config stp ports <pre>config stp ports <pre></pre></pre> | config ethernet <slot#>/<br/><port#>-<slot#>/<port#> mstp cist<br/>hello-time <timeval 100-1000=""></timeval></port#></slot#></port#></slot#>                                                      | All STP time values are expressed<br>in 1/100 second in Phase 2.                                                                                                    |  |
| config stp mst_ports <portlist><br/>instance_id <value 0-7=""><br/>{internalCost [auto   <value<br>1-200000000&gt;]}</value<br></value></portlist>                                                                                                    | config ethernet <ports> mstp msti<br/>&lt;1-63&gt; pathcost <intval<br>1-200000000&gt;</intval<br></ports>                                                                                         | Phase 2 does not support auto<br>cost . Therefore it is set to the<br>default value in MSTP/RSTP/STG.<br>NOTE: The default value differs<br>between protocols and MLT). |  |

| Phase 1 (Release 1.x)                                                                                                    | Phase 2 (Release 2.x)                                                                                                    | Limitation                                                                                                    |  |
|----------------------------------------------------------------------------------------------------|----------------------------------------------------------------------------------------------------|----------------------------------------------------------------------------------------------------|--|
| Spanning Tree (MSTP)                                                                                                    |                                                                                                    |                                                                                                    |  |
| config stp_vlan instance_id add<br><vidlist></vidlist>                                                                                        | config vlan <id#> create<br/>byport-mstprstp <instance-id<br>0-63&gt;</instance-id<br></id#>                                                                                                    | In Phase 1, VLAN_1 can be<br>assigned to any MST instance. In<br>Phase 2, VLAN_1 must be in<br>CIST.                                                                      |  |
| FDB                                                                                                    |                                                                                                    |                                                                                                    |  |
| config fdb aging_time <sec<br>10-630&gt;</sec<br>                                                                                             | config vlan <vid> fdb-entry<br/>aging-time <seconds></seconds></vid>                                                                                                    | The Phase 1 global aging time is assigned to all VLANs in Phase 2.                                                                                                    |  |
| create fdbfilter vlan <vlan_name><br/>mac_address <macaddr></macaddr></vlan_name>                                                             | config vlan <vid> fdb-filter add<br/><mac> port <value> drop <value></value></value></mac></vid>                                                                                                    | The config vlan <vid><br/>fdb-filter add <mac> port<br/><value> drop <value><br/>command is executed on all ports<br/>in the VLAN in Phase 2.</value></value></mac></vid> |  |
| VLAN                                                                                                    |                                                                                                    |                                                                                                    |  |
| config 802.1p default_priority [<br><portlist>   all ] priority [0   4   6   7]</portlist>                                                    | config ethernet <ports> qos<br/>qos-level &lt;06&gt;</ports>                                                                                                    | In Phase 2, the "priority" range is<br>16. Any priority "7" setting is<br>converted to a value of 6.                                                                      |  |
| create vlan <vlan_name 32=""> {vid<br/><vlanid 1-4094="">}</vlanid></vlan_name>                                                               |                                                                                                    | VLAN ID range is [14000] in<br>Phase 2. All VLAN IDs greater<br>than 4000 are lost after<br>conversion.                                                                   |  |
| IGMP Snooping                                                                                                    |                                                                                                    |                                                                                                    |  |
| config router_ports <vlan_name<br>32&gt; [addldelete] <portlist></portlist></vlan_name<br>                                                    | config vlan <vid> ip igmp mrouter<br/><ports></ports></vid>                                                                                                    | In Phase1, an mrouter can be<br>configured without enabling IGMP<br>Snoop. In Phase 2, if IGMP Snoop<br>is disabled on the VLAN no<br>"mrouter" port can be configured.   |  |
| ARP                                                                                                    |                                                                                                    |                                                                                                    |  |
| config arp_aging time <value<br>0-65535&gt;</value<br>                                                                                        | config ip arp aging <minutes></minutes>                                                                                                    | In Phase 2 the maximum ip arp aging value is 32767. Any value greater than 32767 defaults to 32767.                                                                       |  |
| OSPF                                                                                                    |                                                                                                    |                                                                                                    |  |
| create ospf area <area_id> type<br/>[normal   stub {stub_summary<br/>[enabledIdisabled]   metric <value<br>0-65535&gt;}]</value<br></area_id> | config ip ospf area <ipaddr> create<br/>config ip ospf area <ipaddr> stub<br/><truelfalse><br/>config ip ospf area <ipaddr><br/>stub-metric <stub-metric></stub-metric></ipaddr></truelfalse></ipaddr></ipaddr> | The stub_summary<br>[enabled disabled] option is<br>not available in Phase 2.                                                                                             |  |

 Table 13
 CLI commands translated with limitations during the software upgrade (Sheet 2 of 3)

| Phase 1 (Release 1.x)                                                                                               | Phase 2 (Release 2.x)                                                                                           | Limitation                                                                                                    |  |
|----------------------------------------------------------------------------------------------------|----------------------------------------------------------------------------------------------------|----------------------------------------------------------------------------------------------------|--|
| Traffic Control                                                                                                    |                                                                                                    |                                                                                                    |  |
| config traffic control {<br>[ <portlist>lall] { broadcast [enabled<br/>ldisabled]   multicast [enabled  </portlist> | config ethernet <ports><br/>bcast-mcast-rate-limit &lt;1100&gt;<br/>[<enableldisable>]</enableldisable></ports> | 1. The default Bcast and Mcast rate limit percentage value is 20.                                                                 |  |
| disabled]1                                                                                                    |                                                                                                    | <ol> <li>Only if both Bcast and Mcast<br/>are disabled in Phase 1 will<br/>Bcast and Mcast be disabled in<br/>Phase 2.</li> </ol> |  |

 Table 13
 CLI commands translated with limitations during the software upgrade (Sheet 3 of 3)

# **Documentation additions and corrections**

The document suite has been redefined to conform to the Ethernet Routing Switch 8300 document suite.

See *Getting Started* (321821-A) for a listing of the Ethernet Routing Switch 1600 Series Release 2.1 documents by function, a map of Release 2.1 new features to documents, and a subject list by document.

# **Related information**

This section lists information sources that relate to the Ethernet Routing Switch 1600 Series, Software Release 2.1.

### **Publications**

Refer to the following publications for information on Ethernet Routing Switch 1600 Series, Software Release 2.1:

- Installing and Using Device Manager (316857-C)
- *Release Notes for the Ethernet Routing Switch 1600 Series, Software Release 2.1* (316859-J)
- Installing the Ethernet Routing Switch 1600 Series Switch (316860-D)

- *CLI Command Line Reference for the Ethernet Routing Switch 1600 Series* (316862-D)
- Upgrading to Ethernet Routing Switch 1600 Series Software Release 2.1 (321327-B)
- Configuring IP Routing and Multicast Operations using the CLI (321711-B)
- Configuring IP Routing and Multicast Operations using Device Manager (321712-B)
- Configuring and Managing Security using Device Manager (321713-B)
- Configuring and Managing Security using the CLI (321714-B)
- Configuring VLANs, Spanning Tree, and Static Link Aggregation using the CLI (321717-B)
- Configuring VLANs, Spanning Tree, and Static Link Aggregation using Device Manager (321718-B)
- Configuring Network Management using the CLI and Device Manager (321816-A)
- Managing Platform Operations (321817-A)
- *Quick Start Guide* (321819-A)
- System Messaging Platform Reference Guide (321820-A)
- *Getting Started* (321821-A)
- Configuring QOS and Filters using the CLI and Device Manager (321822-A)
- Network Design Guidelines (321823-A)
- Nortel Ethernet Routing Switch 1600 Series Release 2.1 Regulatory Information (322751-A)

# How to get help

This section explains how to get help for Nortel products and services.

### Finding the latest updates on the Nortel web site

The content of this documentation was current at the time the product was released. To check for updates to the latest documentation and software for Ethernet Routing Switch 1600 Series, click one of the following links:

| Link to              | Takes you directly to the                                                                             |
|----------------------|----------------------------------------------------------------------------------------------------|
| Latest software      | Nortel page for <b>Ethernet Routing Switch 1600 Series</b> software located at www.nortel.com         |
| Latest documentation | Nortel page for <b>Ethernet Routing Switch 1600 Series</b><br>documentation located at www.nortel.com |

# Getting help from the Nortel web site

The best way to get technical support for Nortel products is from the Nortel Technical Support web site:

#### www.nortel.com/support

This site provides quick access to software, documentation, bulletins, and tools to address issues with Nortel products. From this site, you can:

- download software, documentation, and product bulletins
- search the Technical Support Web site and the Nortel Knowledge Base for answers to technical issues
- sign up for automatic notification of new software and documentation for Nortel equipment
- open and manage technical support cases

### Getting help over the phone from a Nortel Solutions Center

If you do not find the information you require on the Nortel Technical Support web site, and you have a Nortel support contract, you can also get help over the phone from a Nortel Solutions Center.

In North America, call 1-800-4NORTEL (1-800-466-7835).

Outside North America, go to the following web site to obtain the phone number for your region:

www.nortel.com/callus

# Getting help from a specialist by using an Express Routing Code

To access some Nortel Technical Solutions Centers, you can use an Express Routing Code (ERC) to quickly route your call to a specialist in your Nortel product or service. To locate the ERC for your product or service, go to:

www.nortel.com/erc

### Getting help through a Nortel distributor or reseller

If you purchased a service contract for your Nortel product from a distributor or authorized reseller, contact the technical support staff for that distributor or reseller.